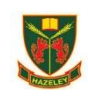

# **Year 8 – Thursday 27th April and Tuesday 2nd May**

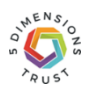

# **I am required to learn at home due to strike action- what next?**

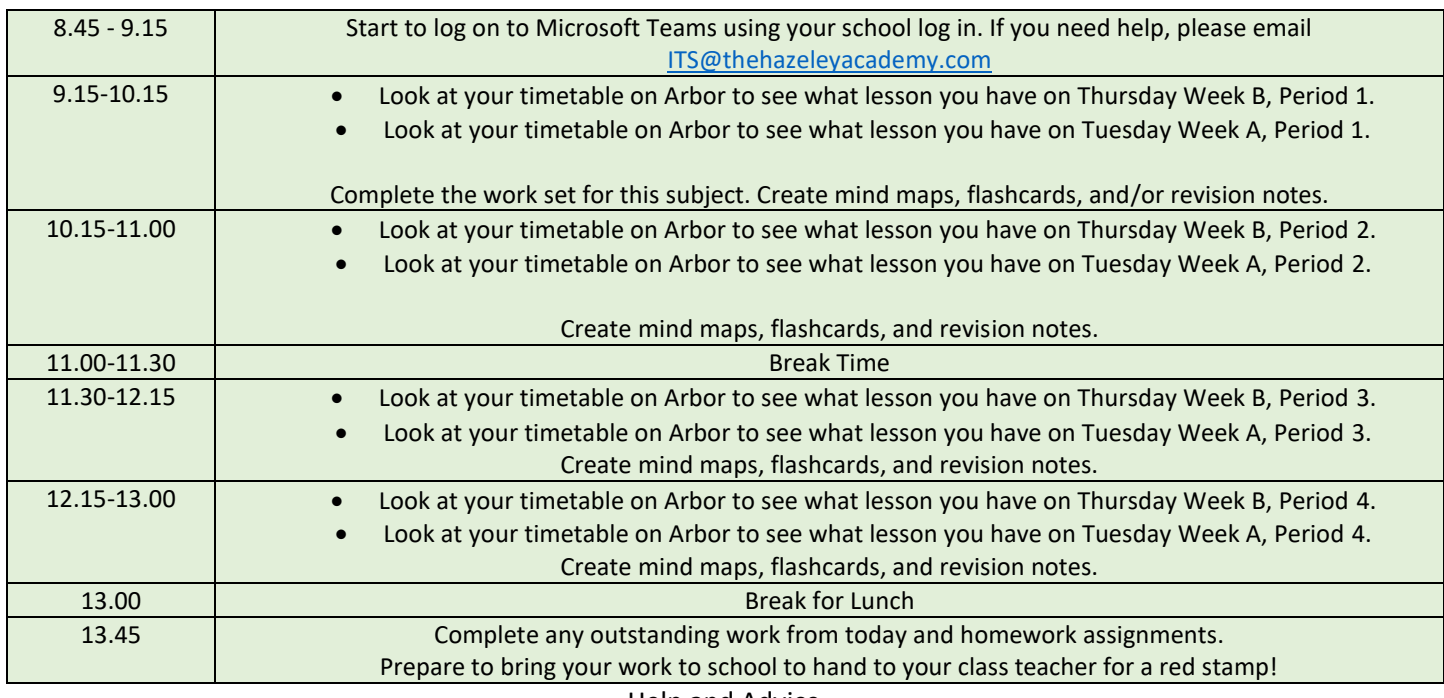

Help and Advice

## I've forgotten my school/Microsoft login- what do I do?

Email **ITS@thehazeleyacademy.com** with your full name and form.

### **I cannot find the work- where is it?**

[Here is the link to the work.](https://thehazeleyacademy0.sharepoint.com/:f:/s/Section_2022-8/EgDBT_ikr9NPqIs9RBarRN4BbBZN8DTANWBXhYtz_CBO7A?e=91FI91) Your tasks are in the Microsoft Team for your Year Group, click the general channel, click files and the work is in the folder called 'Strike Work'.

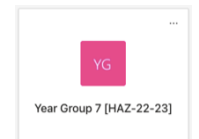

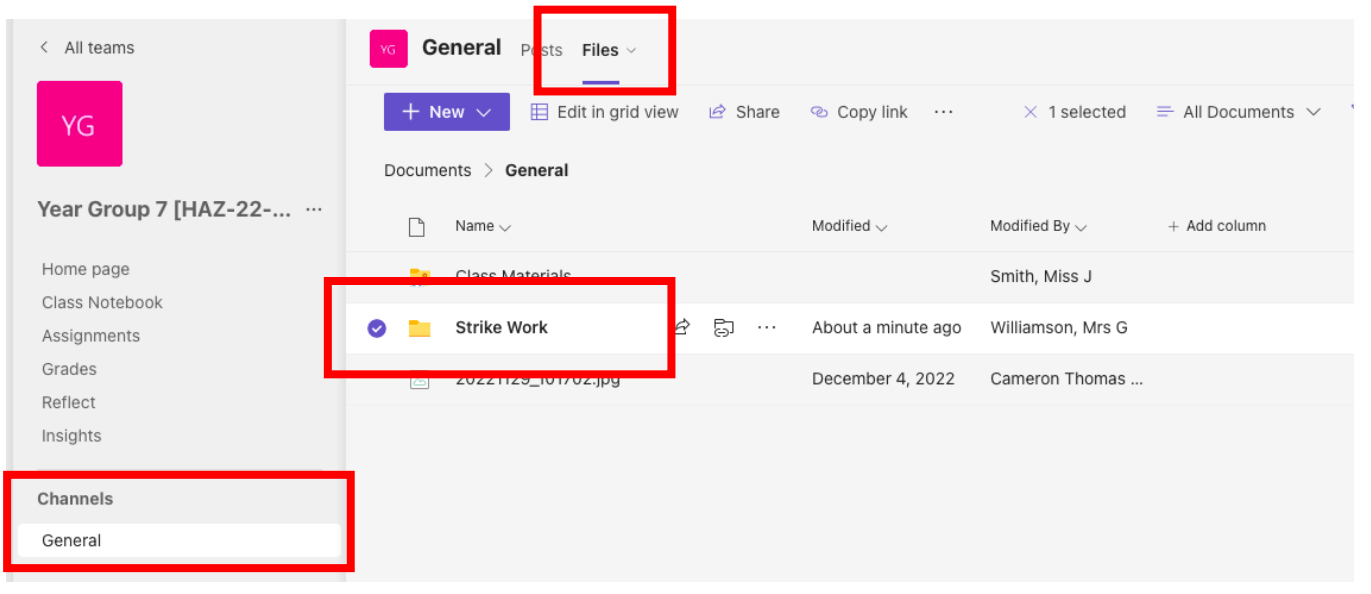

#### How do I complete my work?

Complete the tasks on paper or on a Microsoft Word document. Complete tasks and create a range of revision resources to help you prepare for your next PR point.

#### What do I do with the work I produced?

Bring your work into your next lesson to be acknowledged and rewarded with a red stamp. For any urgent pastoral concerns, any parent and student can email [Wellbeing@thehazeleyacademy.com](mailto:Wellbeing@thehazeleyacademy.com)

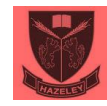